# **Bender Optimizer Documentation**

*Release latest*

**Jul 03, 2019**

# Introduction

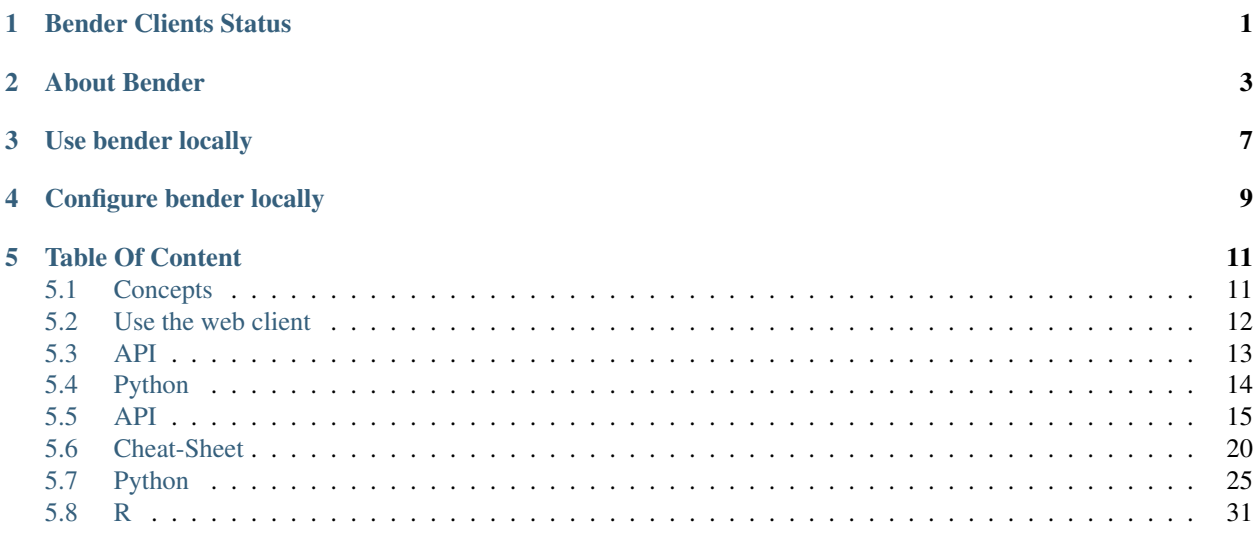

<span id="page-4-0"></span>Bender Clients Status

# About Bender

<span id="page-6-0"></span>Bender is a hyperparameters optimizer for black box optimization. It is currently open-access but we plan to opensource all its components.

It features 3 kind of components:

- *benderopt*: A custom library implementing 2 algorithms:
	- Random Search
	- Parzen Estimator Optimization (TPE-like)
- *bender-api*: A high level interface to interact with bender functionalities.
	- CRUD for experiments, algorithms and trials.
	- Relies on benderopt for suggesting new hyperparameters to try.
- *Various clients* to give you access to Bender functionalities from anywhere:
	- *web-client* available at https://bender.dreem.com
	- *python-client* available by pip install bender-client

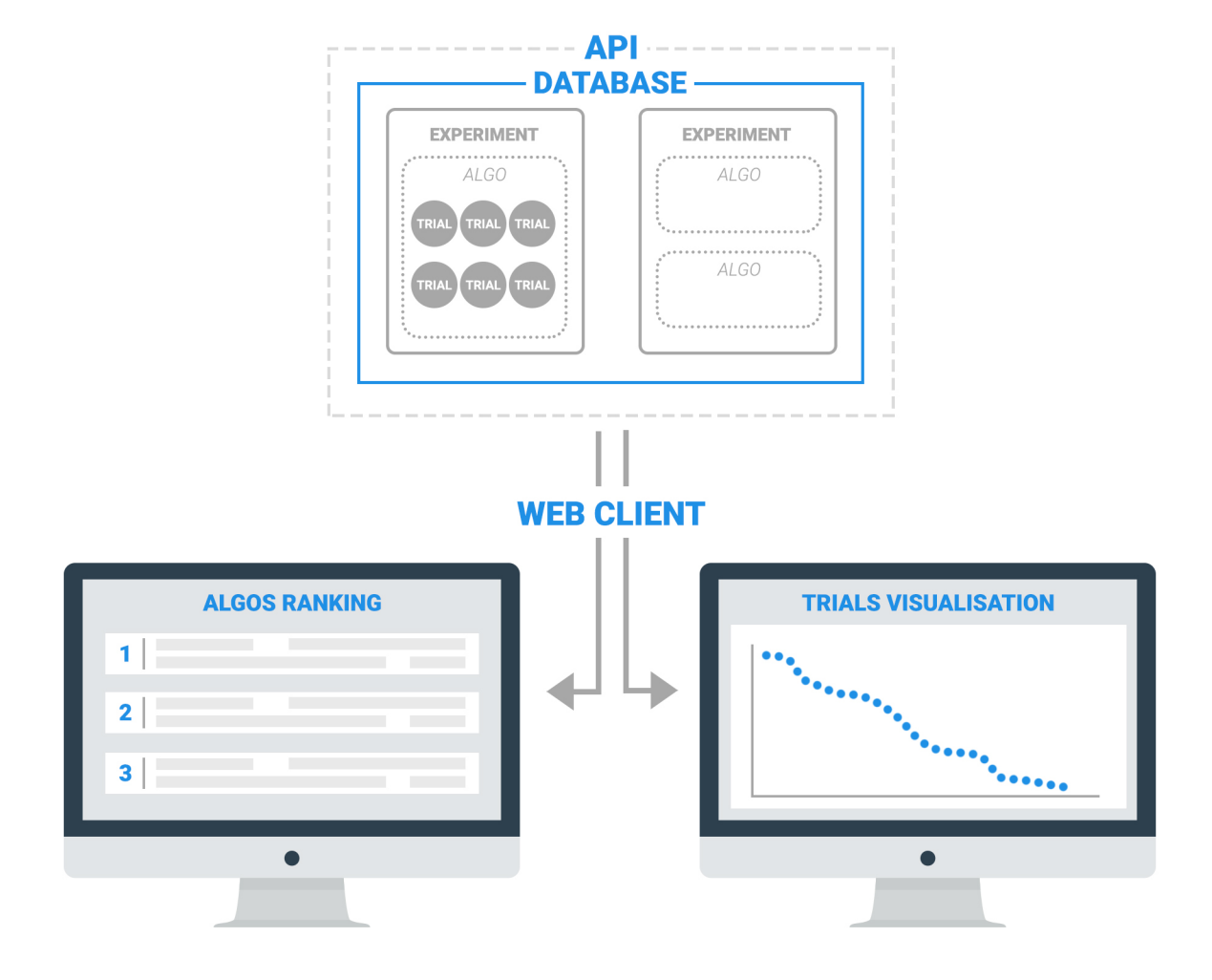

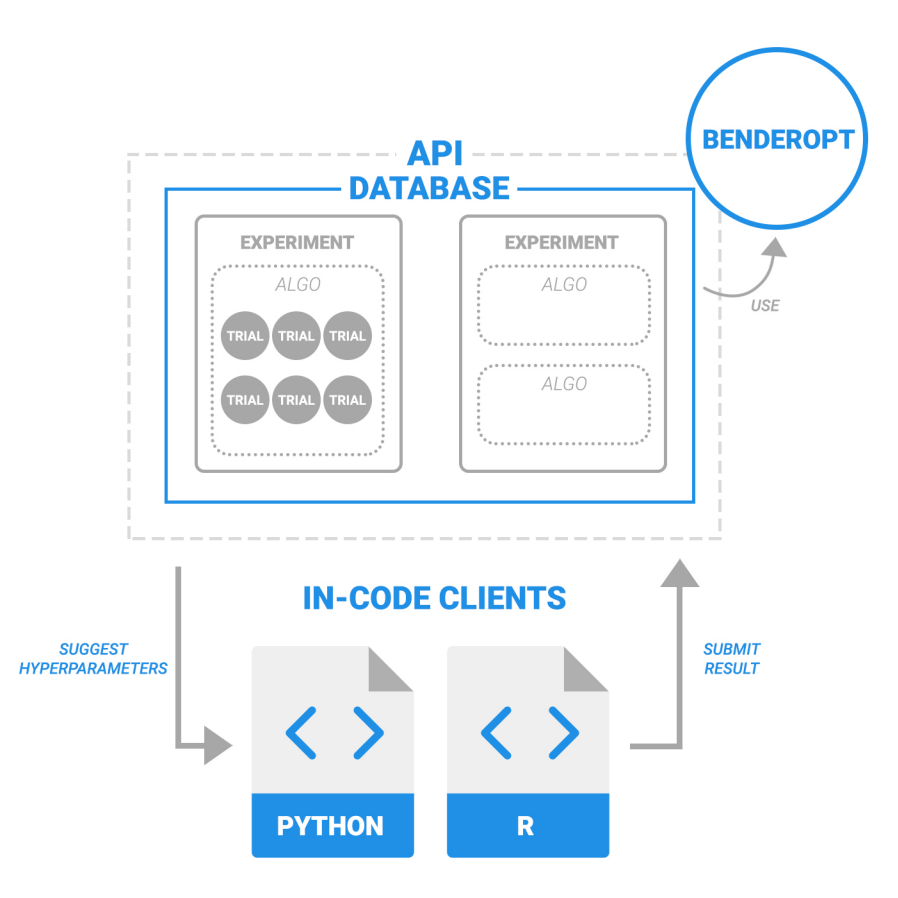

You can find a medium post about bender here: <https://medium.com/@dylanheirstraeten/bender-c394a5bda78b>

# Use bender locally

<span id="page-10-0"></span>If you don't want to use our online services, you still have the option to run bender locally using docker.

Prerequisites: docker and git

To do so, first clone, fork, or download this repository, and from its root run the following command lines :

(WARNING: *This will be done with default settings, to change the installation and initialisation settings please scroll to the next header*)

make install : To download all the ressources needed and install all bender dependencies into ./local

make build : To build the different dependencies.

make start : To run the database, the API and the frontend.

make : Tu do the 3 above commands at the same time.

make stop : To stop all bender services.

make clear : To remove all bender services, source files, images and containers.

*To use the different clients with the local API check the its specific documentation*.

# Configure bender locally

<span id="page-12-0"></span>Bender will use the configuration file in .benderconf.

It is defined in JSON syntax and looks like the following :

```
{
   "benderWebClient": {
       "localhostPort": <the port you want to use on localhost to expose the web-
˓→client>
   },
   "benderApi": {
       "localhostPort": <the port you want to use on localhost to expose the api>
   },
   "benderDatabase": {
       "username": <the username of the admin acount to create in the database>,
       "email": <the email of the admin acount to create in the database>,
       "password": <the password of the admin acount to create in the database>,
       "databasePath": <the local volume to mount on the database docker to host
˓→your database>,
       "localhostPort": <the port you want to use on localhost to expose the
˓→database>
   }
}
```
# Table Of Content

# <span id="page-14-1"></span><span id="page-14-0"></span>**5.1 Concepts**

With Bender, you create Algos within Experiments, and ask Bender some Suggestions of Hyperparameters to try for these Algos, benchmark your algo with these hyperparameters, and then submit the results as a Trial.

You can then compare the Trials to get the best set of Hyper-Parameters for a given Algo or compare your Algos and get the best results possible for your Experiment!

# **5.1.1 Experiment**

An Experiment is closely tied to a problem.

You want for example to recognize automatically handwritten digits? That is a problem: you can create an Experiment for example named *digits\_recogition*.

You want to find the shortest path to go somewhere? That's another problem: therefore you create another Experiment.

Every experiment has an unique id in the form of: 0597ca48-66f7-42be-9021-12ec57d4251e

Every bender client allows you to create, load or delete an Experiment, just check out the specific documentation to learn how.

# **5.1.2 Algo**

An Algo is simply a way to respond to an experiment: a way to answer the given problem.

Getting back to our example of digit recognition problem, there is plenty different ways to solve the problem: one would be a certain kind of neural network, another would be a random forest algorithm, etc.

Some are better than others but Bender is here to maximise the performances of each Algo and allows you to also compare them to find the best way to answer your Experiment.

For each Algo you want to specify a set of Hyperparameters that Bender will optimize. These parameters can be the learning rate of your neural network, the number of trees in your random forest, etc.

# **5.1.3 Trial**

A Trial is Bender's food. To train Bender on an Algo you created, he needs data to improve himself.

Each time you try a set of Hyperparameters, you want to make Bender know about it, also giving him a performance indicator associated with this Hyperparameters set (a loss, an accuracy, etc.).

In short: a Trial is a Hyperparameters set associated with a performance metric.

# **5.1.4 Suggestion**

Of course it's not up to you to decide which Hyperparameters to use or not. Just ask Bender to give you some new ones: that is a Suggestion.

Therefore you can automate the whole process of optimizing your hyperparameters efficiently and quicky.

# <span id="page-15-0"></span>**5.2 Use the web client**

The [web client](https://bender.dreem.com/) is here to make you life easier. Use it.

It's the only client that you can use to compare all your Trials and all your Algos by visualizing them on graphs and ranking boards.

Let's make a tour of the web client :

# **5.2.1 Login**

First, on [bender.dreem.com,](https://bender.dreem.com/) log yourself in or create an account if you don't already have one.

You will then be redirected to the Dashboard.

# **5.2.2 Dashboard**

The dashboard is the heart of the web client and is divided in different parts:

# **5.2.3 The menu**

Here you can perform some basic actions like looking at your profile informations and update them, loging out or contact us.

You can hide or show this menu by clicking on the little arrow on the side.

# **5.2.4 The dynamic breadcrumb**

You can find here all the usefull informations about the Board you are curently on.

Starting with a welcome message, it also can display informations about the current Experiment or Algo.

You can also navigate between the Boards by cliking the desired element.

At the far right you will find either the ID of the Experiment or Algo that is displayed on the Board : just click it to copy an use it in the other clients.

# **5.2.5 The boards**

Again, within the boards we can identify different elements :

# **5.2.6 The experiments board**

On this Board you can see a simple list of the Experiments that you currently own with some basic infomations related.

Either click on one to switch to the **Ranking Board** of this **Experiment** or just delete it by cliking on the red button that appears on the right when you hover it.

To create a new Experiment just click the green plus sign at the bottom of the list.

# **5.2.7 The ranking board**

Here you can see all your different Algos ranked by a selected performance metric.

By clicking a column title you can rearange the ranking depending on this new metric.

By clicking a cell you can display the specific set of hyperparameters used to get this result.

To create a new Algo just click the green plus sign at the bottom.

On Algo cell hover, two buttons appears : edit and delete.

And still within the Algo cell you have 2 buttons to enter the Trials Board and explore all your Trials either with a line chart or a scatter chart.

# **5.2.8 The trials board**

The final board : two modes depending on the botton you clicked on the Ranking Board, line or scatter views.

In both case you can click points on the graph to display the Trial associated results and used hyperparameters.

# <span id="page-16-0"></span>**5.3 API**

The easiest way to use and test our API is with the following **Postman** collection where you should find everything you need.

Just a friendly warning to tell you that postman currently doesn't handle automatic cookies clearing and that if you were in any way having some troubles with our collection, just try to wipe cookies manually with postman's UI.

# **5.3.1 How to use it**

Install postman [by clicking here.](https://www.getpostman.com/downloads/) Import our collection following [these steps.](https://learning.getpostman.com/docs/postman/collections/data_formats/#exporting-and-importing-postman-data) Get the postman json file you need to import [over here.](https://github.com/Dreem-Organization/bender/blob/master/docs/annex/Bender%20Optimizer.postman_collection.json)

# <span id="page-17-0"></span>**5.4 Python**

The python client for bender is available with the pip install bender-client command.

You can find a full tutorial on the github repo of the package at: [github.com/Dreem-Organization/Bender-Client.](https://github.com/Dreem-Organization/Bender-Client)

Here is a minimal example:

```
""" In this minimal example we try to minimize the sinus function between 0 and 2pi"""
from benderclient import Bender
import numpy as np
# Initialize Bender
bender = Bender()
# Create an experiment
bender.create_experiment(
   name='Minimum example experiment',
   description='Find minimum of sinus function',
   metrics=[{"metric_name": "sinus_value", "type": "loss"}],
)
# Create an algo (here the sinus function with one parameter)
bender.create_algo(
   name='Analytic sinus function',
   hyperparameters=[
        {
            "name": 'x',
            "category": "uniform",
            "search_space": {
                "low": 0,
                "high": 2 * np.pi,
            },
        },
    ]
)
# Ask bender for values to try
for _ in range(50):
    # Get a set of Hyperparameters to test
    suggestion = bender.suggest(metric="sinus_value", optimizer="parzen_estimator")
    # Run the sinus function
    sinus_value = np.sin(suggestion["x"])# Feed Bender a trial
   bender.create_trial(
        hyperparameters=suggestion,
```
(continues on next page)

(continued from previous page)

```
results={"sinus_value": sinus_value}
)
print("x: ", suggestion["x"], " value :", sinus_value)
```
# <span id="page-18-0"></span>**5.5 API**

# PLEASE READ THE 'CONCEPTS' DOCUMENTATION TAB FIRST IF IT'S YOUR FIRST TIME USING THE API

# **5.5.1 Base route**

All routes starts with the following base : https://bender-api.dreem.com (of your own API address if you are running Bender yourself)

The Api is using JWT authentication so don't forget to sent the token in your request headers (You can get it with the login route).

Make sure you already created a Bender account on [the web client](https://bender.dreem.com/) !

# **5.5.2 Login**

POST /login

Body

{

}

```
"email": "my@mail.com",
"password": "mydeepestsecret",
```
Return

```
{
    "token": "FNU87TR875R7IFO873F8E873T",
    "user": {
        "pk": 83,
        "username": "my_user",
        "email": "my@mail.com",
    }
}
```
# **5.5.3 Experiment methods**

## **List experiments**

GET /api/experiments/?owner=<username\_of\_your\_account>

Return

```
{
    "count": 1,
    "next": null,
    "previous": null,
    "results": [
        {
            "id": "0555ce2c-25b9-4804-b7a6-6fb6fb069e3a",
            "name": "MY_EXPERIMENT",
            "description": "none",
             "metrics": [
                 {
                     "type": "loss",
                     "metric_name": "A"
                 },
                 {
                     "type": "reward",
                     "metric_name": "B"
                 }
            \frac{1}{2},
            "dataset": "MY_DATASET",
            "dataset_parameters": null,
            "trial_count": 6,
            "algo_count": 2,
             "owner": "MY_USERNAME",
             "participants": [
                 \lceil"MY_USERNAME"
                 ]
            \frac{1}{2},
             "shared_with": [],
             "created": "2019-01-14T14:26:28.289729Z",
            "modified": "2019-01-14T14:26:28.289786Z"
        }
    ]
}
```
# **Create experiment**

POST /api/experiments/

#### Body

{

```
"name": "my_experiment_name",
   "description": "my_experiment_description",
   "metrics": [{"metric_name": "metric_a","type": "reward" }, {"metric_name":
˓→"metric_b","type": "loss" }],
   "dataset": "my_dataset_name",
   "dataset_parameters": { "version": 0.1, "anything": "you_want" }
}
```
Return

{

```
"id": "fb2c7cb6-c1d9-4b4f-8547-9064485673aa",
"name": "my_experiment_name",
```
(continues on next page)

(continued from previous page)

```
"description": "my_experiment_description",
    "dataset": "my_dataset_name",
    "dataset_parameters": {
        "version": 0.1,
        "anything": "you_want"
   },
   "metrics": [
        {
            "type": "reward",
            "metric_name": "metric_a"
        },
        {
            "type": "loss",
            "metric_name": "metric_b"
        }
   ]
}
```
#### **Delete experiment**

DELETE /api/experiments/<your\_experiment\_id>/

#### Return :

*none*

# **5.5.4 Algo methods**

#### **List algos**

GET /api/algos/?experiment=<experiment\_id>

## Return

{

```
"count": 1,
"next": null,
"previous": null,
"results": [
    {
        "id": "1221bd9c-634a-4257-9419-dce9fd7581ec",
        "name": "my_algo_name",
        "experiment": "e0a1c447-f7d9-43e3-8b8e-53aa2806db8d",
        "owner": "ibob",
        "parameters": [
            {
                "algo": "1221bd9c-634a-4257-9419-dce9fd7581ec",
                "name": "param_name",
                "category": "categorical",
                "search_space": {
                    "values": [
                         3,
                         5,
```
(continues on next page)

(continued from previous page)

```
7
                         ]
                     },
                     "category_display": "Categorical parameter"
                }
            \frac{1}{2},
            "description": "my_algo_description",
            "trial_count": 0,
            "created": "2019-01-21T14:40:14.429439Z",
            "modified": "2019-01-21T14:40:14.429471Z",
            "is_search_space_defined": true
        }
    ]
}
```
# **Create algo**

POST /api/algos/

Body

```
{
   "name": "my_algo_name",
   "description": "my_algo_description",
   "parameters": [{"name": "param_name","category": "categorical", "search_space": {
˓→"values": [3, 5, 7] } }]
   "experiment": "your_experiment_id"
}
```
Return

```
{
    "id": "1221bd9c-634a-4257-9419-dce9fd7581ec",
    "name": "my_algo_name",
    "experiment": "e0a1c447-f7d9-43e3-8b8e-53aa2806db8d",
    "description": "my_algo_description",
    "parameters": [
        {
            "name": "param_name",
             "category": "categorical",
             "search_space": {
                 "values": [
                     3,
                     5,
                     7
                 ]
            }
        }
    \frac{1}{\sqrt{2}}"is_search_space_defined": true
}
```
# **Get suggestion from bender**

POST /api/algos/<my\_algo\_id>/suggest

Body

```
{
    "metric": "metric_a",
    "optimizer": "parzen_estimator"
}
```
# Return

{

}

```
"param_name": 7
```
# **Delete algo**

DELETE /api/experiments/<your\_algo\_id>/

# Return :

*none*

# **5.5.5 Trials methods**

# **List trials**

GET /api/trials/?algo=<algo\_id>

Return

```
{
   "count": 1,
   "next": null,
   "previous": null,
   "results": [
        {
            "id": "adf5bf14-0fb1-4e96-8e37-ddd4e5c8f44b",
            "algo": "1221bd9c-634a-4257-9419-dce9fd7581ec",
            "experiment": "e0a1c447-f7d9-43e3-8b8e-53aa2806db8d",
            "owner": "ibob",
            "parameters": {
                "param_name": 3
            },
            "results": {
                "metric_a": 0.8,
                "metric_b": 0.3
            },
            "comment": "anything_you_want_to_say",
            "algo_name": "my_algo_name",
            "created": "2019-01-21T14:52:40.069199Z",
            "modified": "2019-01-21T14:52:40.069230Z",
            "weight": 1
        }
   ]
}
```
# **Create trial**

POST /api/trials/

## Body

{

}

```
"algo": "my_algo_id",
"description": "my_algo_description",
"parameters": {"param1": "value","param2": 3567, "param3": "another"},
"results": {"metric1": 0.8, "metric2": 0.3},
"comment": "anything_you_want_to_say",
"weight": 1
```
Return

```
{
   "id": "adf5bf14-0fb1-4e96-8e37-ddd4e5c8f44b",
   "algo": "1221bd9c-634a-4257-9419-dce9fd7581ec",
   "parameters": {
        "param_name": 3
   },
   "results": {
        "metric_a": 0.8,
        "metric_b": 0.3
   },
   "comment": "anything_you_want_to_say",
   "weight": 1
}
```
## **Delete trial**

DELETE /api/trails/<your\_trial\_id>/

# Return :

*none*

{

# <span id="page-23-0"></span>**5.6 Cheat-Sheet**

# **5.6.1 Experiment**

Here is an example of an Experiment object

```
"algo_count": 1,
"created": "2018-11-20T09:43:43.442381Z",
"dataset": "Iris_dataset.csv",
"dataset_parameters": {"param_1": "somevalue", "param_2": 12},
"description": "It is just a demo experiment to show you what's inside.",
"id": "6616120a-28b2-4c8b-a1c6-7f18c639632c",
"metrics": [
    { "metric_name": "metric_1", "type": "reward" },
    { "metric_name": "metric_2", "type": "loss" }
```
(continues on next page)

(continued from previous page)

```
],
"name": "Demo Experiment",
"owner": "bender_admin",
"trial_count": 2
```
- **algo\_count** : *number* Number of algos in this experiment
- created : *string* Date of creation
- dataset : *string* Name of the used dataset
- dataset\_parameters : *dict* Custom object to store your own metadata about your experiment
- description : *string* Quick description of the experiment
- **id** : *string* Id of the experiment
- metrics: *array* Each one of them should be either from type loss or reward depending if you are trying to minimize or maximize this metric in your experiment.
- **name** : *string* Name of the experiment
- **owner** : *string* Owner of the experiment
- trial\_count : *number* Number of trials in this experiment

# **5.6.2 Algo**

}

Here is an example of an Algo object

```
{
    "id": "0597ca48-66f7-42be-9021-12ec57d4251e",
   "name": "sklearn-svm",
   "owner": "bender_admin",
   "experiment": "6616120a-28b2-4c8b-a1c6-7f18c639632c",
    "created": "2018-11-07T17:01:27.286194Z",
    "description": "One of the various possibilities.",
    "parameters": [
        {
            "algo": "0597ca48-66f7-42be-9021-12ec57d4251e"
            "category": "categorical"
            "name": "kernel"
            "search_space": { "values": ["linear", "poly", "rbf", "sigmoid"] }
        },
        {
            "algo": "0597ca48-66f7-42be-9021-12ec57d4251e"
            "category": "uniform"
            "name": "C"
            "search_space": { "high": 5, "step": 0.1, "low": -5 }
        }
    ]
    "trial count": 60
}
```
- created : *string* Date of creation
- description : *string* Quick description of the algo
- experiment : *string* Id of the experiment
- id : *string* Id of the algo
- name : *string* Name of the algo
- owner : *string* Owner of the algo
- parameters: *array* An array of hyperparameters (see the hyperparameters section just below)
- trial\_count : *number* Number of trials in this

# **5.6.3 Hyperparameters**

Here are some examples of **Hyperparameters** objects that can appear in an Algo.

```
{
    "algo": "0597ca48-66f7-42be-9021-12ec57d4251e",
    "name": "x1",
    "category": "uniform",
    "search_space": {
       "low": 0,
       "high": 10,
    }
} # some examples: 8.364, 2.3, 4.5, etc.
{
    "algo": "0597ca48-66f7-42be-9021-12ec57d4251e",
   "name": "x1_step",
    "category": "uniform",
    "search_space": {
       "low": 0,
       "high": 10,
       "step": 1
    }
} # some examples: 0, 5, 6, 7, etc.
{
    "algo": "0597ca48-66f7-42be-9021-12ec57d4251e",
    "name": "x2",
    "category": "loguniform",
    "search_space": {
       "low": 1e4,
       "high": 1e6,
       "base": 10,
    }
} # some examples: 3.14456e4, 5.36412e5, 9.12450e6, etc.
{
    "algo": "0597ca48-66f7-42be-9021-12ec57d4251e",
    "name": "x2_step",
    "category": "loguniform",
    "search space": {
       "low": 1e4,
       "high": 1e6,
       "step": 1e3,
       "base": 10,
    }
} # some examples: 3.1e4, 5.36e5, 9.126e6, etc.
```
(continues on next page)

(continued from previous page)

```
{
    "algo": "0597ca48-66f7-42be-9021-12ec57d4251e",
    "name": "x3",
    "category": "normal",
    "search_space": {
       "mu": 8,
        "sigma": 4,
        "low": 0,"high": 10,
    } # some examples: 8.3, 7.5, 5.6, 7.9, etc.
}
{
    "algo": "0597ca48-66f7-42be-9021-12ec57d4251e",
    "name": "x3_step",
    "category": "normal",
    "search_space": {
        "mu": 8,
        "sigma": 4,
        "low": 0,"high": 10,
        "step": 0.2,
    }
} # some examples: 8.2, 8, 7.6, 5.6, etc.
{
    "algo": "0597ca48-66f7-42be-9021-12ec57d4251e",
    "name": "x4",
    "category": "lognormal",
    "search_space": {
       "mu": 1e-5,
        "sigma": 1e1,
        "low": 1e-7,
        "high": 1e-3,
        "base": 10,
    }
} # some examples: 1.2e-5, 0.3e-6, 7.65e-4 etc.
{
    "algo": "0597ca48-66f7-42be-9021-12ec57d4251e",
    "name": "x5",
    "category": "categorical",
    "search_space": {
        "values": ["a", "b", "c", "d"],
        "probabilities": [1 / 3, 1 / 3, 1 / 6, 1 / 6]
    }
  # some examples: a, b, a, b, c, etc.
```
- algo: *string* Id of the algo
- name: *string* Name of your hyperparameter
- **category**: *string->[enum]* One of the following values depending on the type of your variable : categorical, uniform, loguniform, normal, lognormal
- search\_space: *dict* Depending on the value of the 'category' field, the search\_space dict can or must contain different keys. To know what to fill, look at the matching table below.

step, *if not specificated, will explore the search space in a continuous interval*

base, *is set at 10 by default*

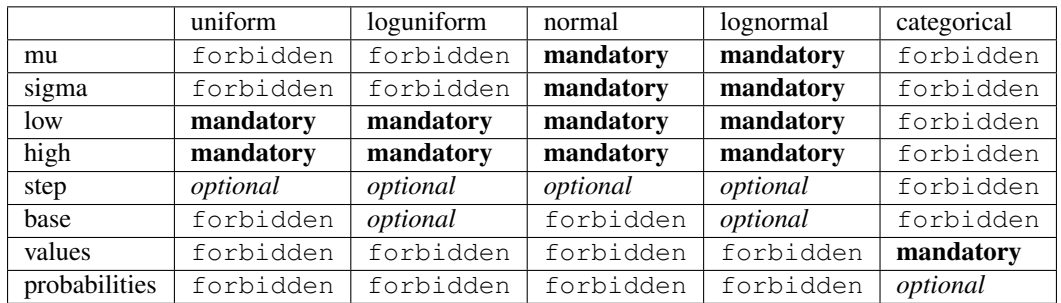

# **5.6.4 Trial**

{

Here is an example of an Trial object

```
"id": "d188b0e6-9080-415d-be78-57efe8589a80",
   "algo_name": "sklearn-svm",
   "algo": "0597ca48-66f7-42be-9021-12ec57d4251e",
   "comment": "Pretty much nothing",
   "created": "2018-11-07T17:01:27.292336Z",
    "experiment": "6616120a-28b2-4c8b-a1c6-7f18c639632c",
    "owner": "bender_admin",
    "parameters": {
       "C": 0.07699688616826196,
        "kernel": "poly"
   },
    "results": {
       "test_accuracy": 1,
       "test_cohen_kappa": 1,
       "train_accuracy": 0.97,
       "train_cohen_kappa": 0.9546896239238786
   },
    "weight": 1
}
```
- algo : *string* Id of the algo
- algo\_name : *string* Name of the algo
- comment : *string* Something to say about this trial
- created : *string* Date of creation
- experiment : *string* Id of the experiment
- id : *string* Id of the trial
- owner : *string* Owner of the experiment
- parameters : *dict* Values of hyperparameters used for this trial
- results : *dict* Metric results for this trial.
- weight : *number* optional Importance of this trial compared to the others (default 1)

# **5.6.5 Suggestions**

The currently supported optimizers are :

parzen\_estimator random

# <span id="page-28-0"></span>**5.7 Python**

# PLEASE READ THE 'CONCEPTS' DOCUMENTATION TAB FIRST IF IT'S YOUR FIRST TIME USING THE CLIENT

# **5.7.1 Install**

The python client for bender is available with the pip install bender-client command.

Or you can just download it from it's [github repo](https://github.com/Dreem-Organization/Bender-Client) if you want.

# **5.7.2 Import and Login**

Make sure you already created a Bender account on [the web client](https://bender.dreem.com/) !

```
from benderclient import Bender
b = \text{Bender}()
```
When you create a new bender object, it will automatically try to connect to the bender API so make sure you have a working internet connection.

The log-in menu will be prompt in the python console and ask for your email and password : it will create a temporary file on your computer with your credentials so you won't have to login each time.

When running the Bender ecosystem, you want to use your own API, so when calling  $\mathbf{b}$  = Bender(host='https://bender-api.dreem.com') you can set a host parameter which is by default set to the adress of our servers.

# **5.7.3 Experiment methods**

# **List experiments**

Return a list of the connected user's experiments.

```
b.list_experiments()
```
## Prototype :

```
list_experiments()
```
# Arguments :

*none*

#### Return :

#### *array*

```
[{ "name": "exp_1", "id": "0597ca48-6..." }, { "name": "exp_2", "id":
"68hj547r5-8..." } ]
```
## **Set experiment**

#### Setup current experiment for the connected user.

b.set\_experiment(name, experiment\_id)

#### Prototype :

```
set_experiment(name=None, experiment_id=None)
```
## Arguments :

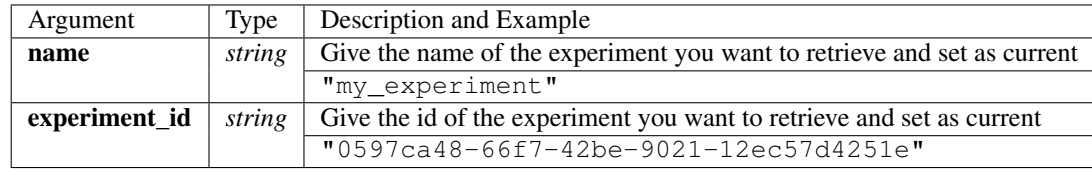

## Return :

*none*

## **Create experiment**

Create new experiment and setup current experiment for the connected user.

*If experiment name already exists, the already existing one is set by default as current experiment.*

b.create\_experiment(name, metrics, description, dataset, dataset\_parameters)

#### Prototype :

```
create_experiment(name, metrics, description=None, dataset=None,
dataset_parameters=None)
```
#### Arguments :

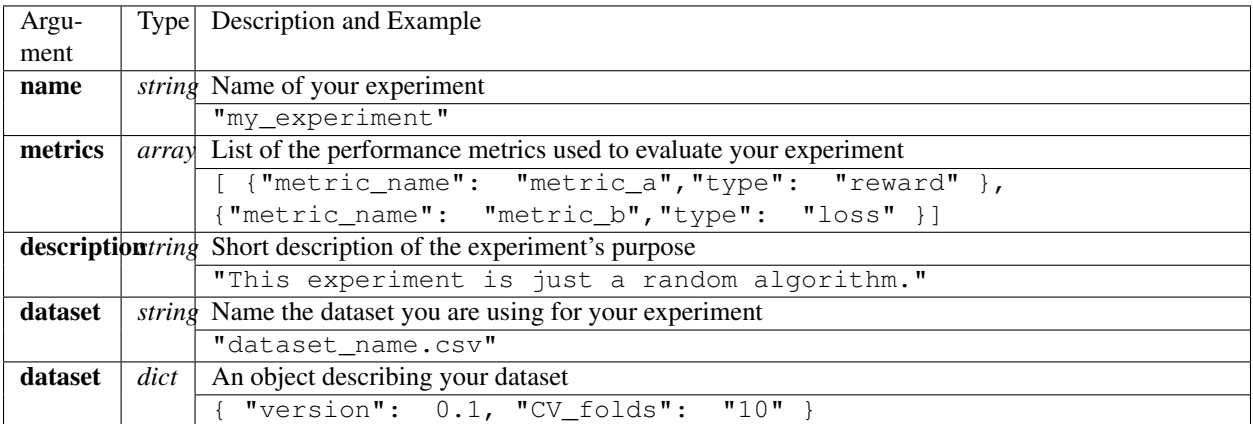

# Return :

*none*

# **Get experiment**

Return the current experiment.

b.get\_experiment()

# Prototype :

get\_experiment()

#### Arguments :

*none*

# Return :

*dict*

A full experiment object.

# **Delete experiment**

Delete targeted experiment of the connected user.

```
b.delete_experiment(experiment_id)
```
# Prototype :

delete\_experiment(experiment\_id=None)

# Arguments :

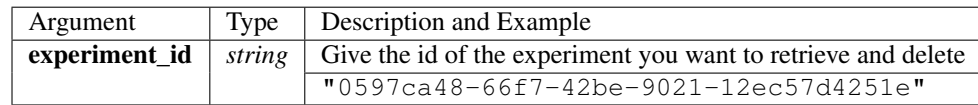

## Return :

*none*

# **5.7.4 Algo methods**

# **List algos**

Return a list of the connected user's algos.

b.list\_algos()

# Prototype :

list\_algos()

## Arguments :

*none*

## Return :

## *array*

```
[{ "name": "algo_1", "id": "0597ca48-6..." }, { "name": "algo_2", "id":
"68hj547r5-8..." } ]
```
# **Set algo**

# Setup current algo for the connected user.

```
b.set_algo(name, algo_id)
```
## Prototype :

```
set_algo(name=None, algo_id=None)
```
## Arguments :

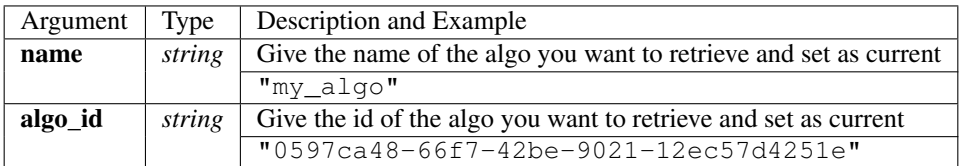

## Return :

*none*

# **Create algo**

Create new algo and setup current algo for the connected user.

*If algo name already exists, the already existing one is set by default as current algo.*

```
b.create_algo(name, parameters, description)
```
## Prototype :

create\_algo(name, hyperparameters, description=None)

## Arguments :

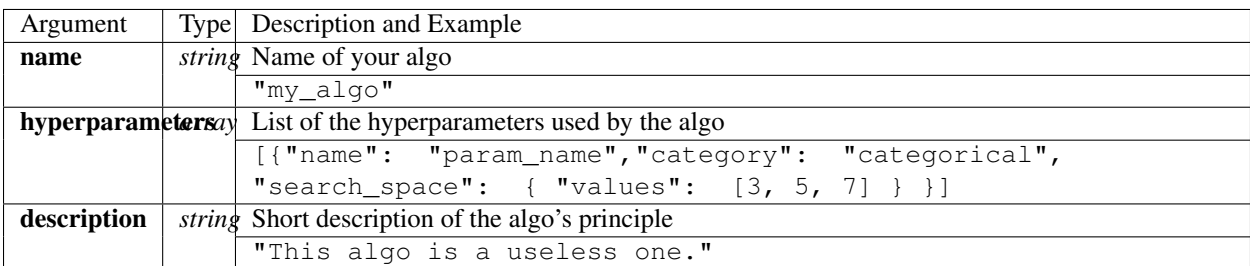

# Return :

*none*

# **Get algo**

Return the current algo.

# b.get\_algo()

# Prototype :

get\_algo()

# Arguments :

*none*

# Return :

*dict*

A full algo object.

# **Delete algo**

Delete targeted algo of the connected user.

```
b.delete_algo(algo_id)
```
# Prototype :

```
delete_algo(algo_id=None)
```
# Arguments :

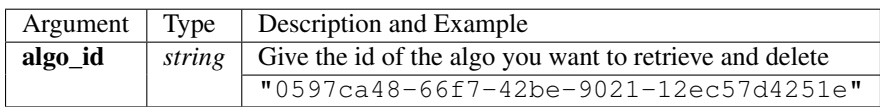

## Return :

*none*

# **5.7.5 Trials methods**

# **List trials**

List all trials of the current algo.

b.list\_trials()

# Prototype :

list\_trials()

# Arguments :

*none*

# Return :

*array*

An array of trials dict.

# **Create trial**

Create new trial for the current algo.

```
b.create_trial(name, hyperparameters, description)
```
# Prototype :

create\_trial(results, hyperparameters, weight=1, comment=None)

## Arguments :

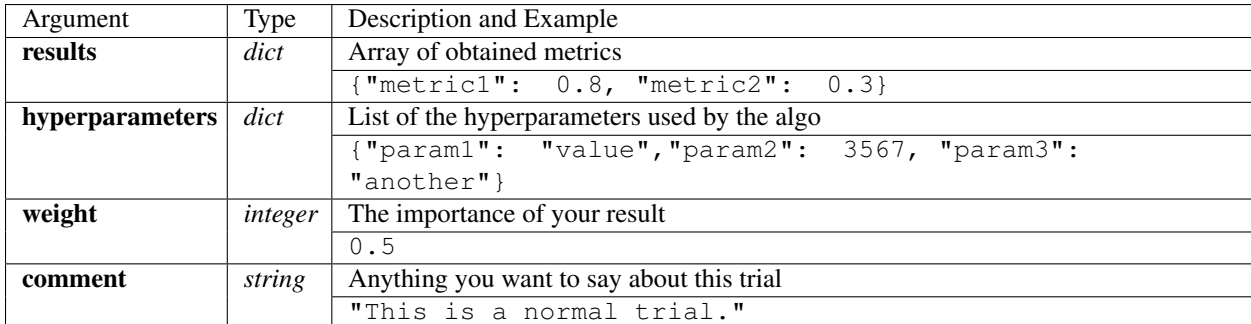

## Return :

*none*

# **Delete trial**

Delete targeted trial from current algo.

b.delete\_trial(trial\_id)

## Prototype :

```
delete_trial(trial_id=None)
```
# Arguments :

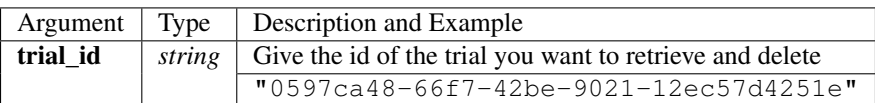

## Return :

*none*

# **5.7.6 General methods**

# **Suggest**

Ask bender a suggestion on a hyperparameters set to use

```
b.suggest(metric, optimizer)
```
## Prototype :

```
suggest(metric=None, optimizer="parzen_estimator")
```
## Arguments :

## Return :

*dict*

```
{"param1": "value","param2": 3567, "param3": "another"}
```
# **Revoke credentials**

Remove the registered credentials from this computer

```
b.revoke_credentials()
```
# **Hello**

```
b._say_hello()
```
# <span id="page-34-0"></span>**5.8 R**

# PLEASE READ THE 'CONCEPTS' DOCUMENTATION TAB FIRST IF IT'S YOUR FIRST TIME USING THE CLIENT

# **5.8.1 Install**

The **r client for bender** is available with the [CRAN](https://cran.r-project.org/web/packages/bender)

Or with the following command within R-Studio devtools::install\_github("Dreem-Organization/ bender-r-client")

# **5.8.2 Initialization and Login**

Make sure you already created a Bender account on [the web client](https://bender.dreem.com/) !

```
b = bender::Bender$new("my_email", "my_password", host='https://bender-api.dreem.com')
```
When you create a new bender object, it will automatically try to connect to the bender API so make sure you have a working internet connection.

The email and password are the one you use to log into bender.dreem.com

When running the Bender ecosystem, you want to use your own API, so when initializing the bender object you can set a host parameter which is by default set to the adress of our servers.

# **5.8.3 Experiment methods**

# **List experiments**

Return a list of the connected user's experiments.

```
b$list_experiments()
```
## Prototype :

```
list_experiments()
```
#### Arguments :

*none*

#### Return :

*list*

```
list(list(name="exp_1", id="0597ca48-6..."), list(name="exp_2",
id="68hj547r5-6..."))
```
# **Set experiment**

Setup current experiment for the connected user.

b\$set\_experiment(name, id)

## Prototype :

```
set_experiment(name=NULL, id=NULL)
```
## Arguments :

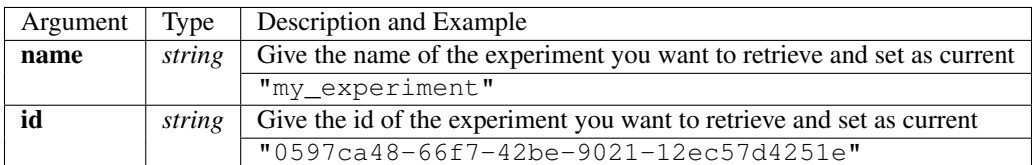

# Return :

*none*

# **Create experiment**

Create new experiment and setup current experiment for the connected user.

*If experiment name already exists, the already existing one is set by default as current experiment.*

b\$create\_experiment(name, metrics, description, dataset, dataset\_parameters)

# Prototype :

```
create_experiment(name, metrics, description=NULL, dataset=NULL,
dataset_parameters=NULL)
```
#### Arguments :

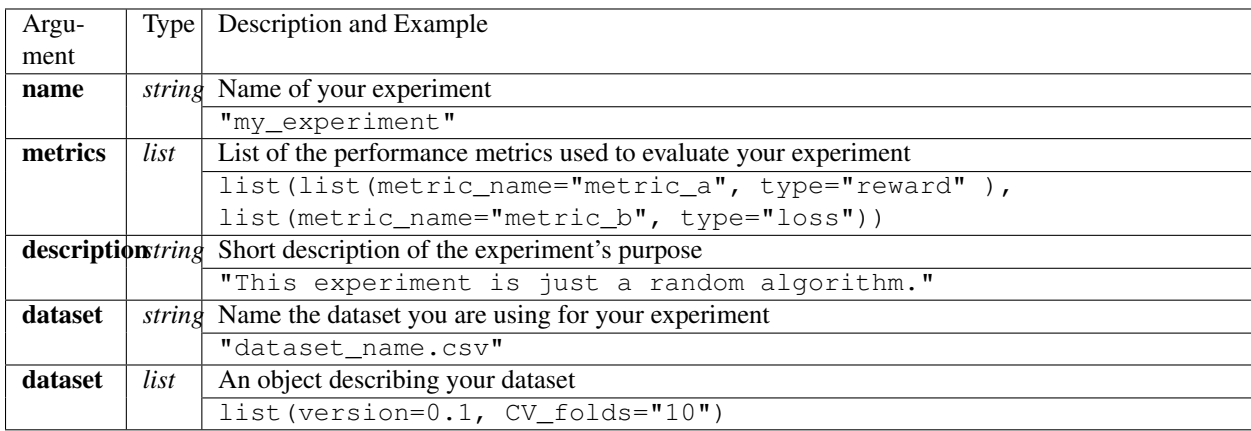

## Return :

*none*

## **Delete experiment**

Delete targeted experiment of the connected user.

b\$delete\_experiment(id)

## Prototype :

```
delete_experiment(id=NULL)
```
## Arguments :

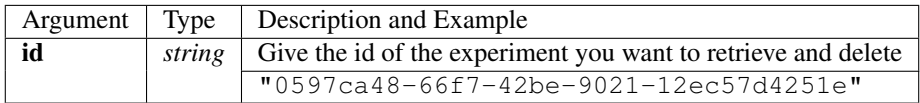

## Return :

*none*

# **5.8.4 Algo methods**

# **List algos**

Return a list of the connected user's algos.

b\$list\_algos()

## Prototype :

list\_algos()

# Arguments :

*none*

# Return :

# *list*

```
list(list(name="algo_1", id="0597ca48-6..."), list(name="algo_2",
id="68hj547r5-6...")
```
# **Set algo**

Setup current algo for the connected user.

b\$set\_algo(name, id)

## Prototype :

```
set_algo(name=NULL, id=NULL)
```
## Arguments :

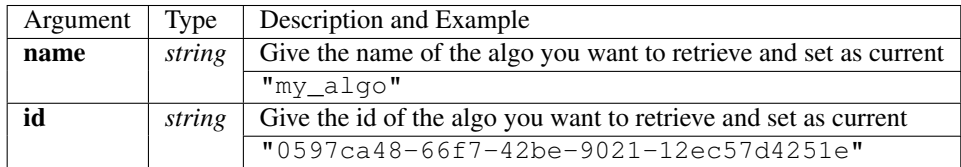

## Return :

*none*

# **Create algo**

Create new algo and setup current algo for the connected user.

*If algo name already exists, the already existing one is set by default as current algo.*

```
b$create_algo(name, hyperparameters, description)
```
## Prototype :

```
create_algo(name, hyperparameters, description=NULL)
```
#### Arguments :

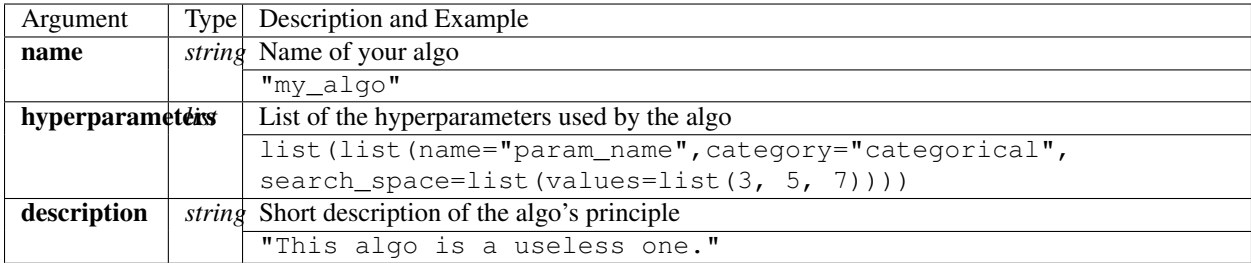

# Return :

*none*

# **Delete algo**

Delete targeted algo of the connected user.

b.delete\_algo(algo\_id)

# Prototype :

delete\_algo(algo\_id=NULL)

# Arguments :

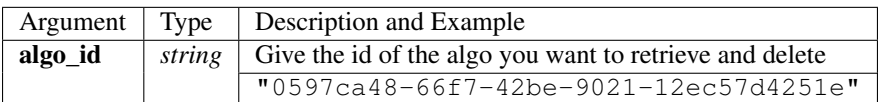

## Return :

*none*

# **5.8.5 Trials methods**

# **List trials**

List all trials of the current algo.

b\$list\_trials()

# Prototype :

list\_trials()

# Arguments :

*none*

# Return :

*list*

A list of trials.

# **Create trial**

Create new trial for the current algo.

b\$create\_trial(name, hyperparameters, description)

# Prototype :

create\_trial(results, hyperparameters, weight=1, comment=NULL)

# Arguments :

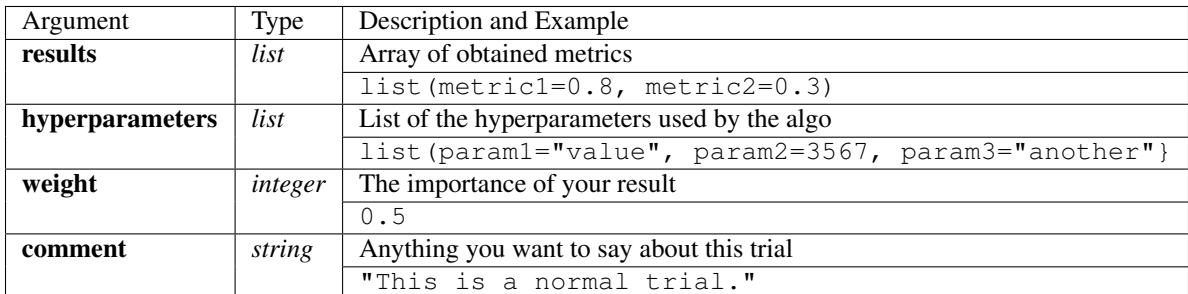

## Return :

*none*

# **Delete trial**

Delete targeted trial from current algo.

```
b$delete_trial(trial_id)
```
## Prototype :

```
delete_trial(id=NULL)
```
# Arguments :

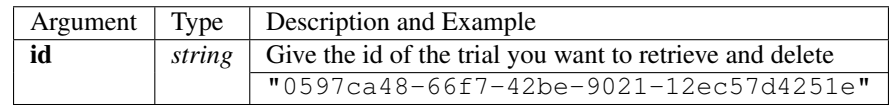

## Return :

*none*

# **5.8.6 General methods**

# **Suggest**

Ask bender a suggestion on a hyperparameters set to use

b\$suggest(metric, optimizer)

# Prototype :

```
suggest(metric=NULL, optimizer="parzen_estimator")
```
# Arguments :

Return :

*list*

list(param1="value", param2=3567, param3="another")